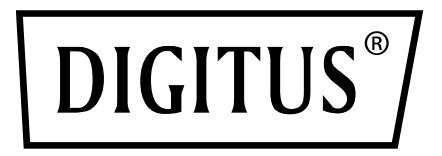

# **USB 3.0 GIGABIT ETHERNET ADAPTER**

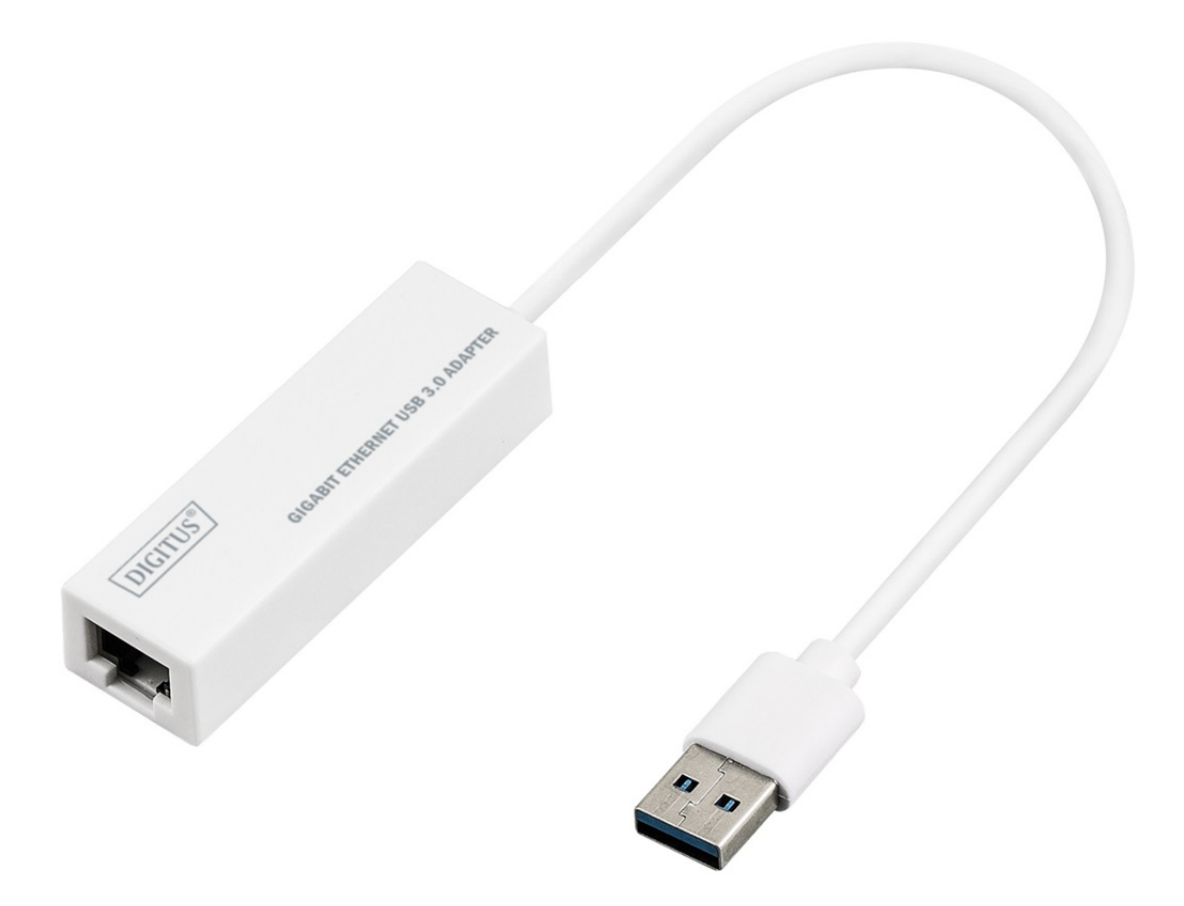

**Korte installatiehandleiding**  DN-3023 Rev.2

### **INSTALLATIE VAN DE SOFTWARE**

#### **Windows 8, 8.1, 10**

- 1. Plaats de CD in het CD-ROM- of DVD-station van uw computer.
- 2. Selecteer a.u.b. het corresponderende systeem en klik op de folder om setup.exe te selecteren.

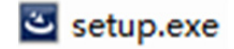

3. Volg de installatie stap voor stap op.

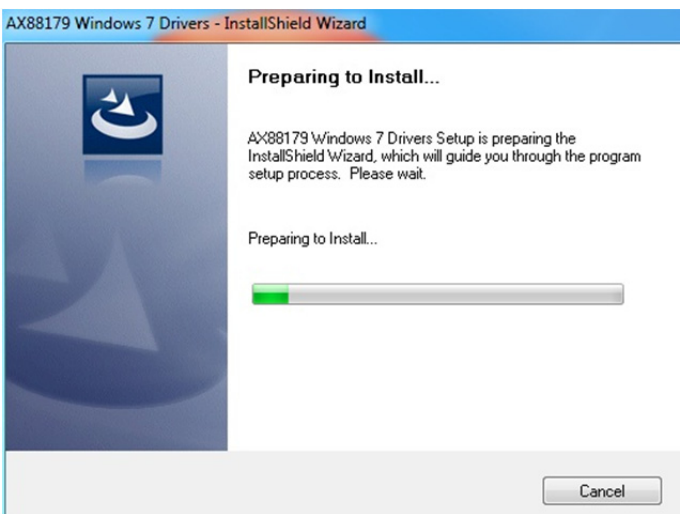

4. Wanneer het volgende scherm verschijnt, klik op "Finish".

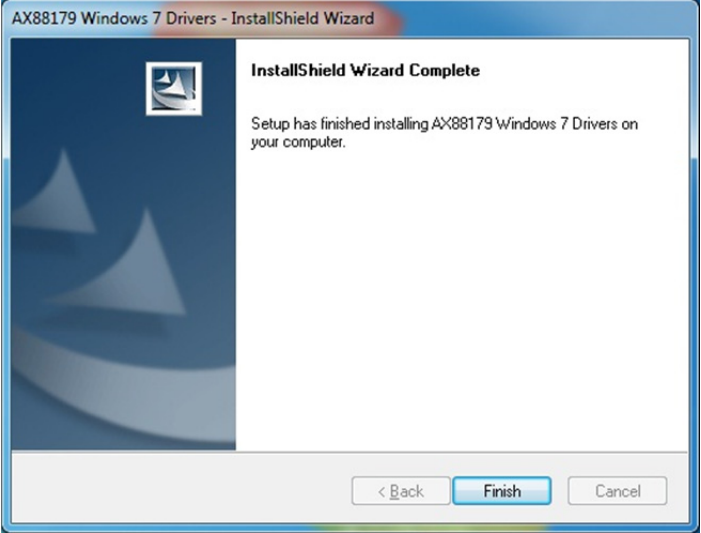

#### **MAC**

1. Plaats de CD in uw computers CD-ROM- of DVD-station en volg deze stappen. Klik op "Setup  $\rightarrow$  Drivers  $\rightarrow$  Mac folder  $\rightarrow$  ax88179.dmg  $\rightarrow$  ax88179\_v2.9.0".

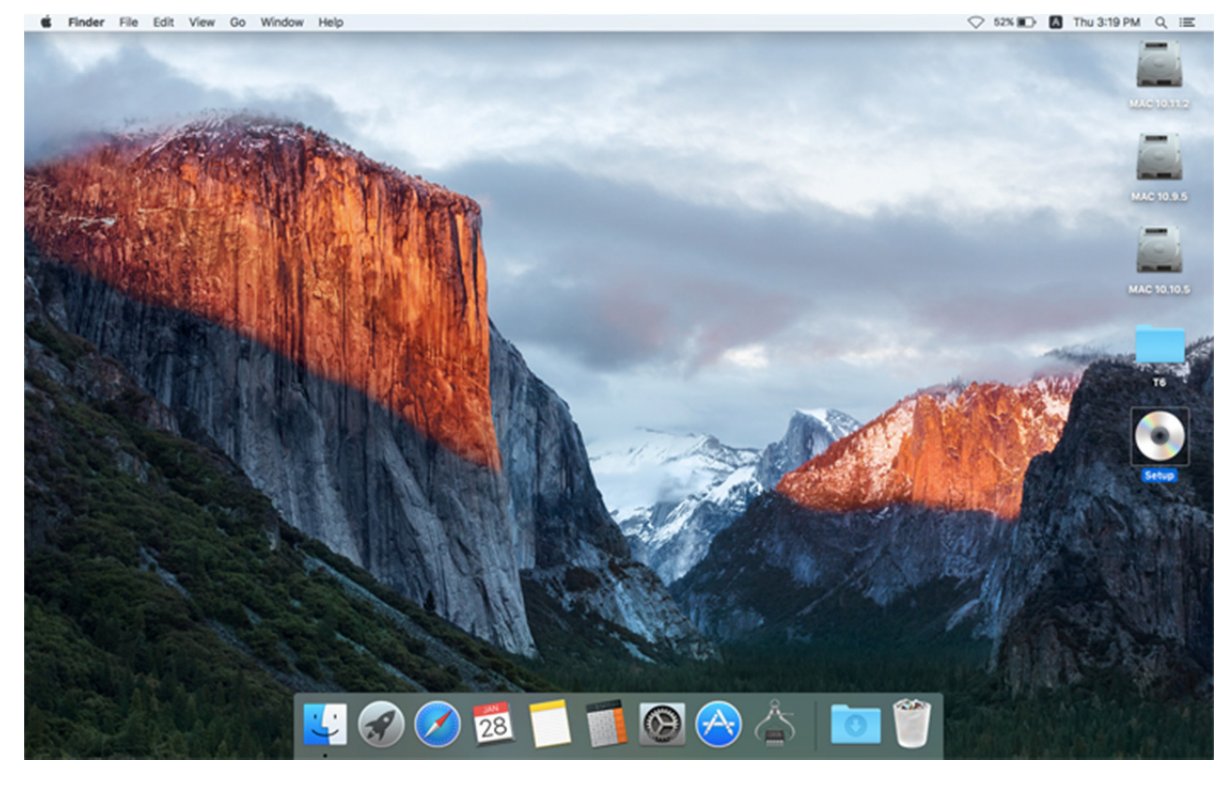

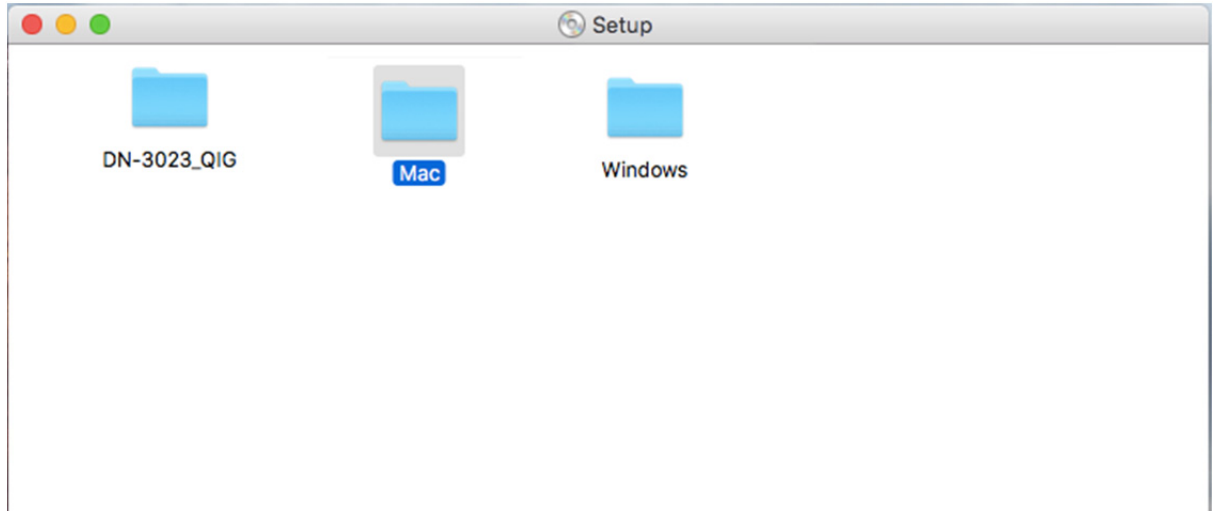

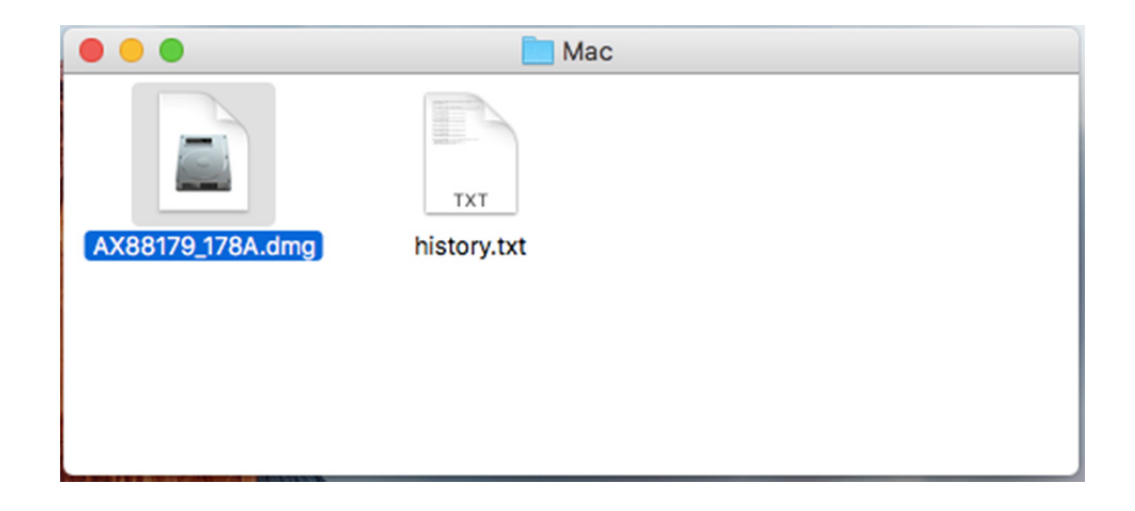

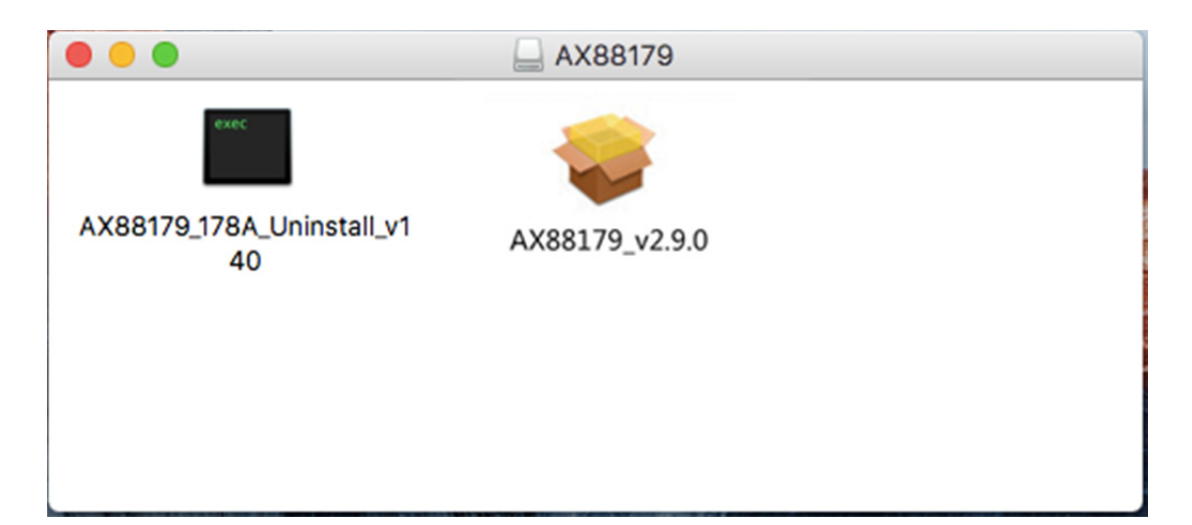

## 2. Volg het proces van de installatie stap voor stap op.

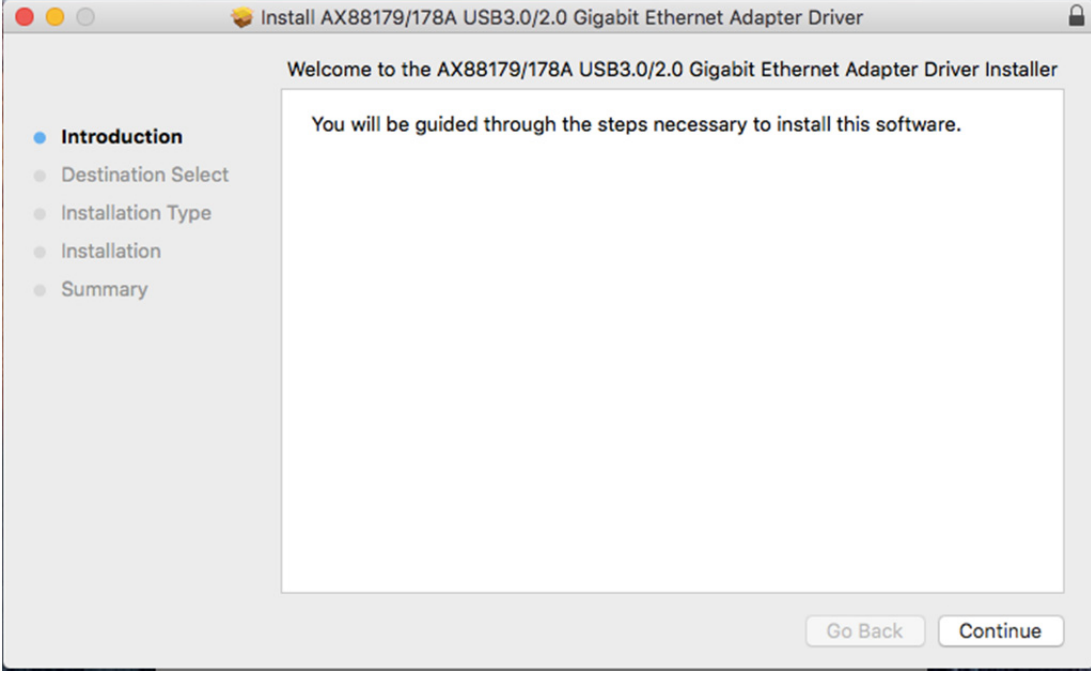

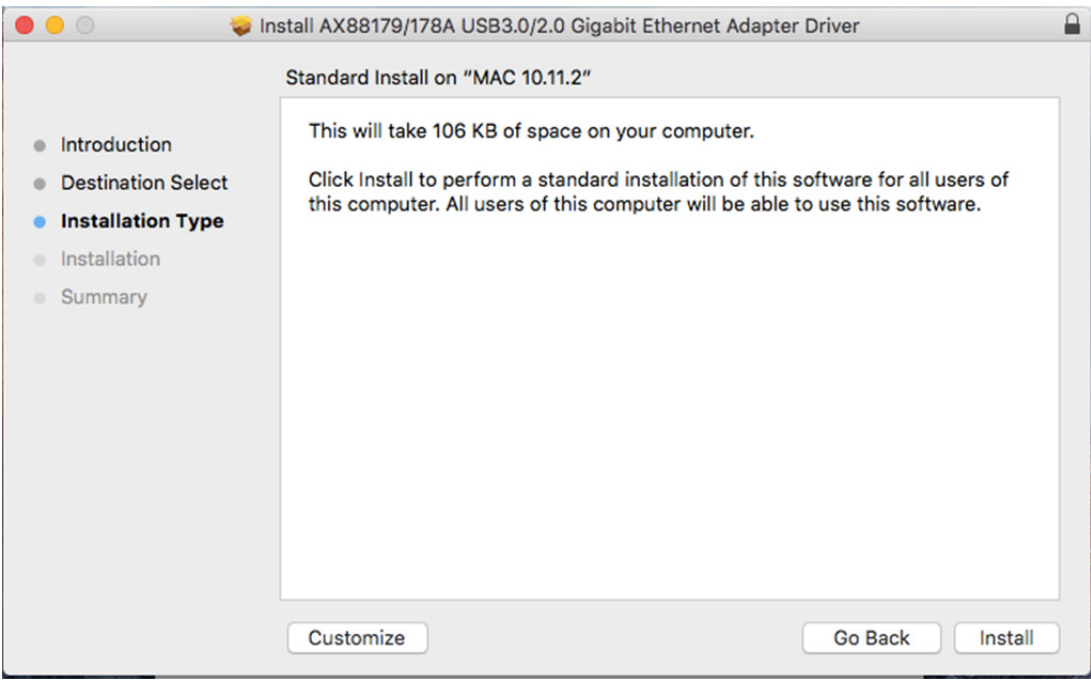

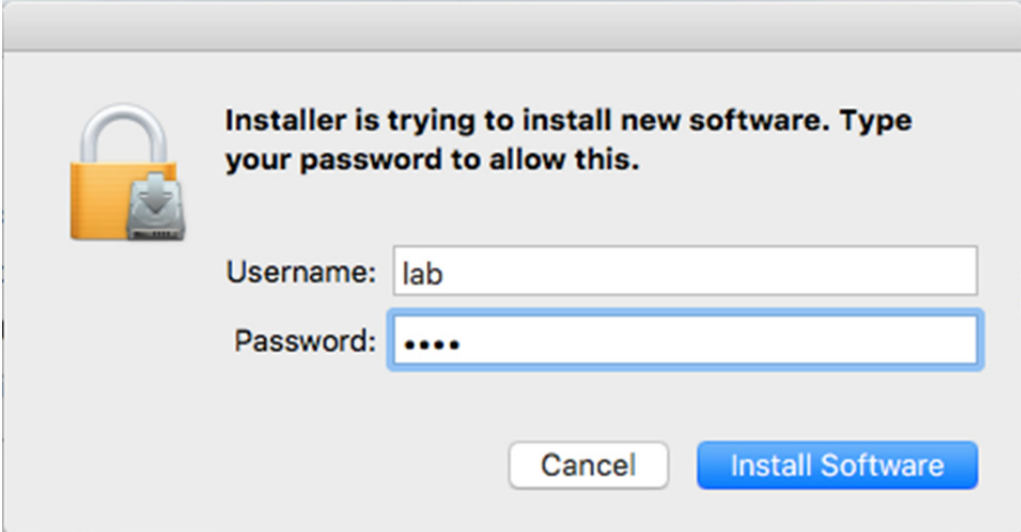

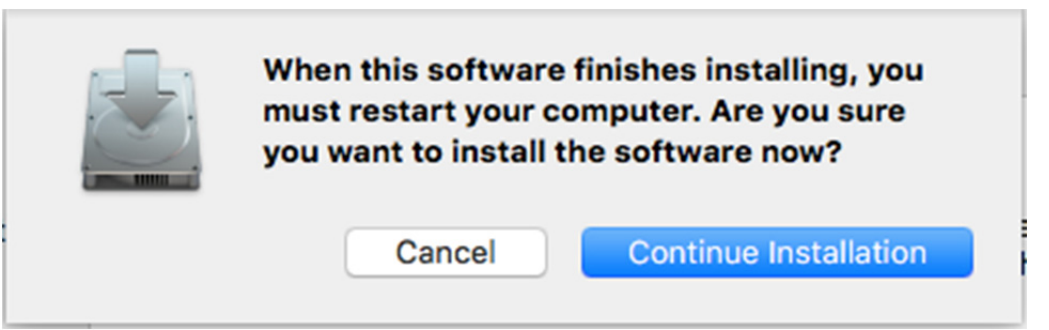

p.

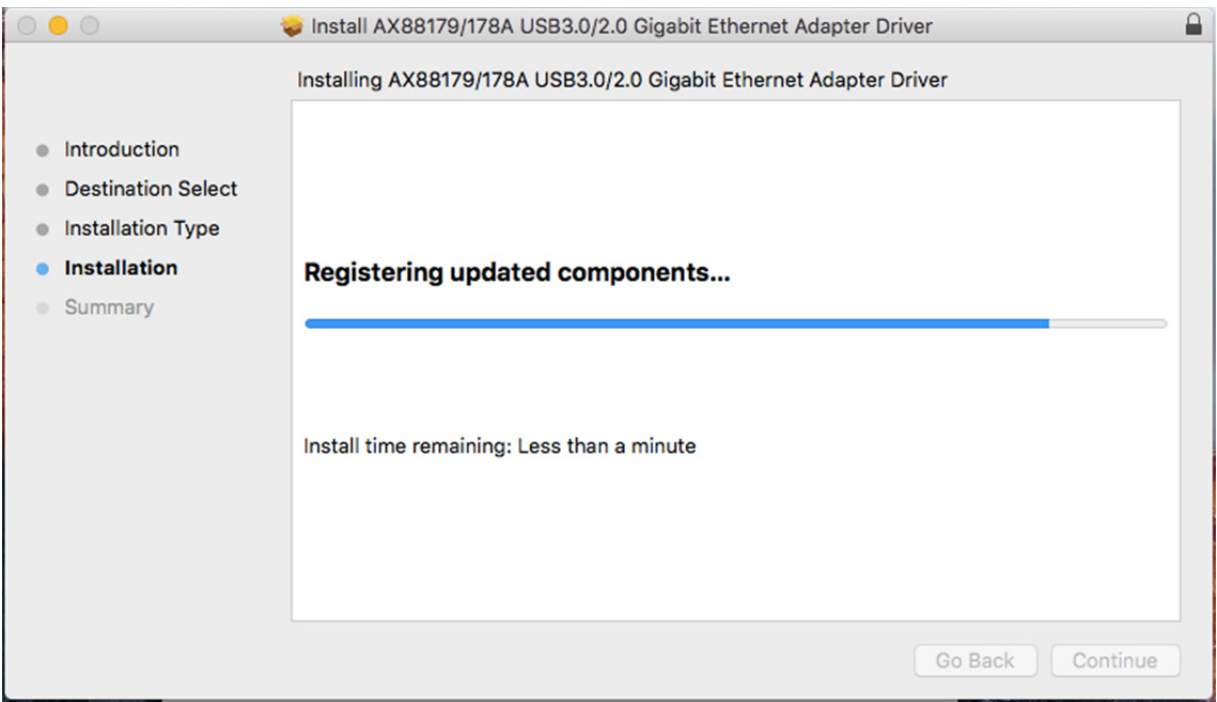

Wanneer het volgende scherm verschijnt, klik op "Restart".

![](_page_5_Picture_1.jpeg)